InfoSphere Information Server Version 11 Release 3

*IBM InfoSphere Information Server ILOG JRules Connector Message Reference*

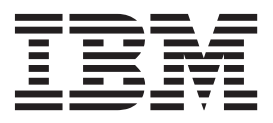

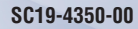

InfoSphere Information Server Version 11 Release 3

*IBM InfoSphere Information Server ILOG JRules Connector Message Reference*

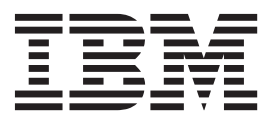

#### **Note**

Before using this information and the product that it supports, read the information in ["Notices and trademarks" on page](#page-36-0) [31.](#page-36-0)

# **Contents**

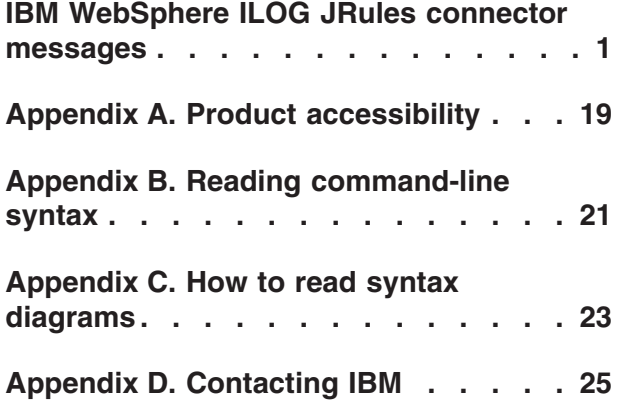

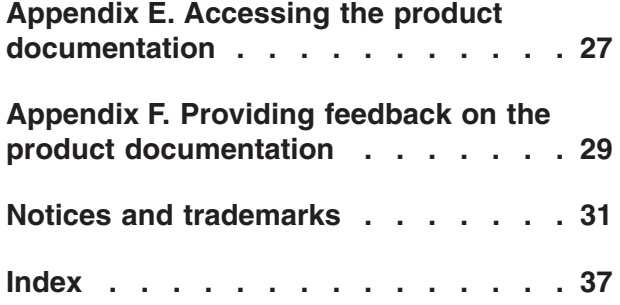

## <span id="page-6-0"></span>**IBM WebSphere ILOG JRules connector messages**

All the IBM WebSphere ILOG JRules connector messages are listed by the alphanumeric order of the message IDs, and can be searched for by the message IDs.

You must be familiar with the functions of the operating system where the IBM WebSphere ILOG JRules connector is installed. You can use the information in this message reference to identify an error or warning and resolve the problem by using the appropriate recovery action. You can also use this information to understand where the messages are generated and logged.

Each message has a message identifier that consists of a prefix (IIS) and a message number. Messages are listed in numeric sequence based upon the message number. There are three message types: Error, Warning, and Informational. Message identifiers ending with an E are error messages. Those ending with a W indicate warning. Messages ending in an I indicates informational messages.

**IIS-CONN-JRULES-00001E The connector encountered a record with the error:** *reject condition* **on the input link at index** *link index***, and a reject link with that reject condition was not associated with the input link. The input link indexes are zero-based.**

**Explanation:** The connector could not process a record on the specified input link because the record had an error. The connector could not reject this record and continue running because the reject link is not defined for the input link. The connector stopped processing data, and the job failed.

**User response:** Complete one of the following steps:

- v To prevent the error, correct the input data.
- v Define a reject link for the specified input link. Then, enable a reject condition for the specified error so that records with the error are sent to the reject link.

#### **IIS-CONN-JRULES-00002E The connector encountered an error while invoking JRules. The reported error is:** *error text***.**

**Explanation:** A call that the connector made to IBM WebSphere ILOG JRules resulted in an error.

**User response:** Investigate the issues that are indicated by the error text. Ensure that the IBM WebSphere ILOG JRules environment, including the class path setting, is configured correctly. For more information, see the IBM WebSphere ILOG JRules documentation.

#### **IIS-CONN-JRULES-00003E The connector was configured for Dynamic XOM and it encountered columns** *first column* **and** *second column* **that can both be used for the XML data.**

**Explanation:** When the connector is configured to use the Dynamic Execution Object Model (XOM), the values for IBM WebSphere ILOG JRules rule set parameters are XML instances. Each link that corresponds to an IBM WebSphere ILOG JRules rule set parameter must have a single column that contains the XML instance value for the parameter for that link. However, the connector found two columns that are eligible to contain the XML instance value.

**User response:** Ensure that the link contains a single column that has a character data type, such as VarChar. If multiple text columns are defined, ensure that the IBM WebSphere ILOG JRules expression CC\_JRules(); is specified in the Description attribute for only one of the columns on the link. When only one column has the expression, the connector uses that column to hold XML instances for rule set parameter values. For more information about Dynamic XOM, see the connector documentation in the InfoSphere Information Server Information Center.

**Explanation:** The connector was configured to

**IIS-CONN-JRULES-00004E The connector was configured to propagate unmatched fields with the matching based on the order of records, and the number of records consumed on the input link** *input link index* **does not match the number of records produced on the corresponding output link** *output link index***.**

### **IIS-CONN-JRULES-00005E • IIS-CONN-JRULES-00008E**

propagate unmatched fields based on the order of records. In this case, the number of records in the input link in each rule execution cycle must match the number of records that are produced on the output link where the unmatched fields are propagated. However, the number of records on the specified input link does not match the number of records on the corresponding output link.

**User response:** Complete one of the following tasks:

- v Ensure that the number of records that are generated on the output link matches the number of records on the input link from which the unmatched fields are propagated.
- Disable unmatched field propagation for the stage.
- Configure the stage to use a propagation strategy that is not based on the number of records.

#### **IIS-CONN-JRULES-00005E The connector was configured to propagate unmatched fields with the matching based on input and output Java object identifiers, and the output Java object identifier does not match the identifier of any Java object on input.**

**Explanation:** The connector was configured to propagate unmatched fields based on the Java object identifiers. The connector received a Java object from IBM WebSphere ILOG JRules. When the connector processed the Java object to populate fields of the record on the corresponding output link, the connector determined that the object does not match any of the Java objects that were created from the input link field values and passed to IBM WebSphere ILOG JRules in the same rule execution cycle. As a result, the connector cannot propagate the unmatched field values to the output link that is associated with the Java object.

**User response:** Complete one of the following tasks:

- v Ensure that the identity of the Java object that was created for the input link for which unmatched field propagation is needed is preserved as the object is processed by the IBM WebSphere ILOG JRules rule set. Typically, the rule set parameter must be defined as an input/output rule set parameter.
- Disable unmatched field propagation for the stage.
- Configure the stage to use a propagation strategy that is not based on Java object identifiers.
- **IIS-CONN-JRULES-00006E The connector was configured to propagate unmatched fields with the matching based on key values present in records, and the field propagation key was not defined for any of the input links. The field propagation key must be specified for at least one input link.**

**Explanation:** The connector was configured to

propagate unmatched fields based on the values of columns that are designated as propagation key columns. However, none of the columns on any of the input links were selected as propagation key columns. As a result, the connector could not associate input links with output links to propagate unmatched fields.

**User response:** Complete one of the following tasks:

- v Ensure that propagation key columns are specified for one or more input links.
- Disable unmatched field propagation for the stage.
- Configure the stage to use a propagation strategy that is not based on the key values in records.

#### **IIS-CONN-JRULES-00007E The connector was configured to propagate unmatched fields with the matching based on key values present in records, and the column** *column name* **was included in the field propagation key while at the same time this column is an unmatched column eligible for propagation. This combination is not supported.**

**Explanation:** The connector was configured to propagate unmatched fields based on the values of columns that are designated as propagation key columns. The specified column was designated as a propagation key column, but it is also an unmatched column that can be propagated. A column that is designated as a propagation key column cannot be an unmatched column.

**User response:** Complete one of the following steps:

- v Ensure that the specified column is not both a propagation key column and eligible for unmatched field propagation.
- Disable unmatched field propagation for the stage.
- Configure the stage to use a propagation strategy that is not based on the key values in records.

#### **IIS-CONN-JRULES-00008E The connector encountered an error while trying to establish JRules session. The reported error is:** *error text***.**

**Explanation:** Before the connector invokes the rule set, the connector must start an IBM WebSphere ILOG JRules session. The connector could not establish the session.

**User response:** The action depends on the error. If the error is at the operating system level or IBM WebSphere ILOG JRules product level, consult the relevant documentation for more details and information about how to resolve the error.

#### **IIS-CONN-JRULES-00009E The connector encountered an unsupported data type code:** *data type***.**

**Explanation:** The specified data type is not supported by the connector. The invalid data type can be an InfoSphere DataStage type of a column on the link or a Java type that is used by a method of the rule set parameter class.

**User response:** Replace the invalid data type with a data type that is supported. For more information about InfoSphere DataStage and Java data types, see the connector documentation in the InfoSphere Information Server Information Center.

#### **IIS-CONN-JRULES-00010W The connector encountered an internal error. The argument** *argument name* **has the NULL value.**

**Explanation:** A method in the connector code received an argument with the NULL value, and the NULL value was not valid in the given context.

**User response:** This message indicates an internal error that might cause errors later in the job. Recompile the job and try again. If the problem persists, gather the job logs, and contact IBM Software Support. For information about the specific logs and information that you must collect before you contact IBM Software Support, see the troubleshooting topics in the InfoSphere Information Server Information Center..

#### **IIS-CONN-JRULES-00011E The output parameter** *parameter name* **was returned by JRules and this output parameter was not specified for any of the output links.**

**Explanation:** After the connector invoked the rule set, the connector received the specified output parameter from IBM WebSphere ILOG JRules. However, this parameter is not associated with any of the output links for the stage.

**User response:** Ensure that each output and input/output parameter of the rule set is associated with one output link of the stage that is not a reject link.

#### **IIS-CONN-JRULES-00012E The ruleset parameter class was not specified for the input link at index** *link index***. A valid fully-qualified class name must be specified. The input link indexes are zero-based.**

**Explanation:** When the Execution Object Model (XOM) type for the stage is set to Java XOM, the rule set parameter class name must be specified for each input link of the stage. A rule set parameter class name is not specified for the input link at the specified index.

**User response:** Ensure that a rule set parameter class is specified for all input links of the stage.

#### **IIS-CONN-JRULES-00013E The ruleset parameter class was not specified for the output link at index** *link index***. A valid fully-qualified class name must be specified. The output link indexes are zero-based.**

**Explanation:** When the Execution Object Model (XOM) type for the stage is set to Java XOM, the rule set parameter class name must be specified for each output link of the stage that is not a reject link. A rule set parameter class name is not specified for the output link at the specified index.

**User response:** Ensure that a rule set parameter class is specified for all output links of the stage that are not reject links.

#### **IIS-CONN-JRULES-00014E The ruleset parameter name was not specified for the input link at index** *link index***. A valid parameter name must be specified. The input link indexes are zero-based.**

**Explanation:** Each input link of the stage must be associated with a rule set parameter name. A rule set parameter name is not specified for the input link at the specified index.

**User response:** Ensure that a rule set parameter name is specified for all input links of the stage.

#### **IIS-CONN-JRULES-00016E The connector attempted to assign NULL value to the column** *column name* **and this column does not accept NULL values.**

**Explanation:** The connector populated fields in the output record based on the output rule set parameter. For the specified column, the connector tried to set the field value to NULL, but the column does not accept NULL values. This situation can occur when the rule set parameter or the rule set parameter attribute has a NULL value and it maps to a column on the output link that does not accept NULL values.

**User response:** If you do not expect IBM WebSphere ILOG JRules to produce a NULL value, inspect the rule definition and the mapping between output link columns and output rule set parameters. If the NULL value is valid and expected, ensure that the specified column is configured to accept NULL values on the link by setting the **Nullable** attribute for the column to **Yes**.

#### **IIS-CONN-JRULES-00017E The connector encountered invalid batch size:** *batch size.***.**

**Explanation:** The specified batch size value is not valid. The batch size must be zero or a positive integer with the maximum value of 999999999.

**User response:** Ensure that a valid batch size is specified. If a job parameter is used for the batch size property, ensure that a valid value for this parameter is provided when the job is run.

#### **IIS-CONN-JRULES-00018E The connector encountered zero batch size but the key processing is enabled and the ruleset contains non-array parameters. The batch size must be greater than zero in this case.**

**Explanation:** When key mode is enabled for the stage and the batch size is set to 0, the connector reads records from the master link until the key value changes. The connector then reads records from the secondary links and reads records that have key field values that match the key field value of the records from the master link. In this scenario, all rule set parameters that are associated with input links must be based on Java array types. Therefore, all the input links must be associated with array parameters. However, the rule set parameter for one or more input links is based on a nonarray Java type.

**User response:** Complete one of the following tasks:

- v Ensure that the Java classes of all rule set parameters that are associated with input links are based on Java array types.
- Configure the stage to run in batch mode or in key mode with a batch size that is greater than zero.

For more information about batch and key modes of operation, see the connector documentation in the InfoSphere Information Server Information Center.

#### **IIS-CONN-JRULES-00019E The ruleset location value is required but it was not specified.**

**Explanation:** The location of the rule set was not specified for the stage.

**User response:** Ensure that the location of the rule set is specified. When the **Engine mode** property is set to **Core engine**, the rule set location must be a fully qualified path to the rule set archive file. When the **Engine mode** property is set to **J2SE RES XU** or **J2EE RES XU**, the rule set location must be the IBM WebSphere ILOG JRules path to the rule set in the rule set repository.

#### **IIS-CONN-JRULES-00020E The connector could not load XOM class** *class name* **for the input link at index** *link index***. The input link indexes are zero-based. The reported error is:** *error text***.**

**Explanation:** When the **XOM type** property is set to **Java XOM**, the connector must be able to load Java classes for rule set parameters that are associated with all input links. The connector could not load the *class name* Java class for the input link at the specified index.

**User response:** Ensure that the specified Java class is in the class path that is specified for the stage. The .jar file with the class definition or the directory with the class file must be included in the class path value.

#### **IIS-CONN-JRULES-00021E The connector could not load XOM class** *class name* **for the output link at index** *link index***. The output link indexes are zero-based. The reported error is:** *error text***.**

**Explanation:** When the **XOM type** property is set to **Java XOM**, the connector must be able to load Java classes for rule set parameters that are associated with all output links that are not reject links. The connector could not load the *class name* Java class for the output link at the specified index.

**User response:** Ensure that the specified Java class is present in the class path that is specified for the stage. The .jar file with the class definition or the directory with the class file must be included in the class path. If the error is at the operating system level or IBM WebSphere ILOG JRules product level, consult the relevant documentation for more details and suggestions about how to resolve the error.

#### **IIS-CONN-JRULES-00022E The connector encountered a malformed column description:** *description text***. The expression** *expression text* **does not start with CC\_JRULES.**

**Explanation:** The Description attribute value for a column on one of the links of the stage included a CC\_JRules expression that is not formatted correctly. The Description attribute values are used to specify the mapping between the IBM WebSphere ILOG JRules rule set parameter method and the link columns. Each Description attribute value includes one or more CC\_JRules expressions separated by semicolons. The expression must start with the literal CC\_JRules, which is not case sensitive. The specified column description did not include the CC\_JRules prefix.

**User response:** Correct the Description attribute value for the column to include CC\_JRules expressions in the correct format. For more information about the format, see the connector documentation in the InfoSphere Information Server Information Center.

#### **IIS-CONN-JRULES-00023E The connector encountered a malformed column description:** *description text***. The expression** *expression text* **does not have an opening parenthesis ( after CC\_JRULES.**

**Explanation:** The Description attribute value for a column on one of the links of the stage included a CC\_JRules expression that is not formatted correctly. The Description attribute values are used to specify the mapping between the IBM WebSphere ILOG JRules rule set parameter method and the link columns. Each Description attribute value includes one or more CC\_JRules expressions separated by semicolons. The expression must start with the literal CC\_JRules, which is not case sensitive, followed by an opening parenthesis. The specified column description did not include the opening parenthesis.

**User response:** Correct the Description attribute value for the column to include CC\_JRules expressions in the correct format. For more information about the format, see the connector documentation in the InfoSphere Information Server Information Center.

#### **IIS-CONN-JRULES-00024E The connector encountered a malformed column description:** *description text***. The expression** *expression text* **does not have a closing parenthesis ) at the end.**

**Explanation:** The Description attribute value for a column on one of the links of the stage included a CC\_JRules expression that is not formatted correctly: *expression text*. The Description attribute values are used to specify the mapping between the IBM WebSphere ILOG JRules rule set parameter method and the link columns. Each Description attribute value includes one or more CC\_JRules expressions separated by semicolons. The expression must end with a closing parenthesis. The specified column description did not include the closing parenthesis.

**User response:** Correct the Description attribute value for the column to include CC\_JRules expressions in the correct format. For more information about the format, see the connector documentation in the InfoSphere Information Server Information Center.

#### **IIS-CONN-JRULES-00025E The connector encountered a malformed column description:** *description text***. The description has the trailing text:** *trailing text* **after CC\_JRULES().**

**Explanation:** The Description attribute value for a column on one of the links of the stage included a CC\_JRules expression that is not formatted correctly. The column Description attribute values are used to specify the mapping between the IBM WebSphere ILOG JRules rule set parameter method and the link columns. Each Description attribute value includes one or more CC\_JRules expressions separated by semicolons. The expression must end with a closing parenthesis. The specified column description contained trailing text after the closing parenthesis of a CC\_JRules expression.

**User response:** Correct the Description attribute value for the column to include CC\_JRules expressions in the correct format. For more information about the format, see the connector documentation in the InfoSphere Information Server Information Center.

#### **IIS-CONN-JRULES-00026E The connector encountered a malformed column description:** *description text***. The expression** *expression text* **should be in format: CC\_JRULES(***method\_name***,***index***).**

**Explanation:** The Description attribute value for a column on one of the input links of the stage included a CC\_JRules expression that is not formatted correctly. The column Description attribute values are used to specify the mapping between the IBM WebSphere ILOG JRules rule set parameter method and the link columns. Each Description attribute value includes one or more CC\_JRules expressions separated by semicolons. The expressions for the input link must be in the format CC\_JRules(*method\_name*,*index*) where *method\_name* is the name of the rule set parameter class method and *index* is the method argument index, starting with 1 for the first argument. The specified column description does not meet this requirement.

**User response:** Correct the Description attribute value for the column to include CC\_JRules expressions in the correct format. For more information about the format, see the connector documentation in the InfoSphere Information Server Information Center.

#### **IIS-CONN-JRULES-00027E The connector encountered a malformed column description:** *description text***. The expression** *expression text* **should be in format: CC\_JRULES(***method\_name***)**

**Explanation:** The Description attribute value for a column on one of the output links of the stage included a CC\_JRules expression that is not formatted correctly. The column Description attribute values are used to specify the mapping between the IBM WebSphere ILOG JRules rule set parameter method and the link columns. Each Description attribute value includes one or more CC\_JRules expressions separated by semicolons. The expressions for the output link must be in the format CC\_JRules(*method\_name*) where *method\_name* is the name of the rule set parameter class method. The specified column description does not meet this requirement.

**User response:** Correct the Description attribute value for the column to include CC\_JRules expressions in the

correct format CC\_JRules(*method\_name*). For more information about the format, see the connector documentation in the InfoSphere Information Server Information Center.

#### **IIS-CONN-JRULES-00028E The connector encountered a malformed column description:** *description text***. The expression** *expression text* **has an empty method name.**

**Explanation:** The Description attribute value for a column on one of the output links of the stage included a CC\_JRules expression that is not formatted correctly. The column Description attribute values are used to specify the mapping between the IBM WebSphere ILOG JRules rule set parameter method and the link columns. Each description attribute value includes one or more CC\_JRules expressions separated by semicolons. The expressions for the input link must be in the format CC\_JRules(*method\_name*,*index*), and the expressions for the output link must be in the format CC\_JRules(*method\_name*), where *method\_name* is the name of the rule set parameter class method and *index* is the method argument index, starting with 1 for the first argument. The specified expression does not contain the *method\_name*.

**User response:** Correct the Description attribute value for the column to include CC\_JRules expressions in the format CC\_JRules(*method\_name*,*index*) for input links or CC\_JRules(*method\_name*) for output links. For more information about the format, see the connector documentation in the InfoSphere Information Server Information Center.

#### **IIS-CONN-JRULES-00029E The connector encountered a malformed column description:** *description text***. The expression** *expression text* **does not have an index. The expression should be in format: CC\_JRULES(***method\_name***,***index***).**

**Explanation:** The Description attribute value for a column on one of the output links of the stage included a CC\_JRules expression that is not formatted correctly. The column Description attribute values are used to specify the mapping between the IBM WebSphere ILOG JRules rule set parameter method and the link columns. Each Description attribute value includes one or more CC\_JRules expressions separated by semicolons. The expressions for the input link must be in the format CC\_JRules(*method\_name*,*index*) where *method\_name* is the name of the rule set parameter class method and *index* is the method argument index, starting with 1 for the first argument. The specified expression does not contain the *index*.

**User response:** Correct the Description attribute value for the column to include CC\_JRules expressions in the format CC\_JRules(*method\_name*,*index*). For more information about the format, see the connector

documentation in the InfoSphere Information Server Information Center.

#### **IIS-CONN-JRULES-00030E The connector encountered a malformed column description:** *description text***. The expression** *expression text* **has a negative index. The expression should be in format: CC\_JRULES(***method\_name***,***index***) and the index value must be a positive integer.**

**Explanation:** The Description attribute value for a column on one of the output links of the stage included a CC\_JRules expression that is not formatted correctly. The column Description attribute values are used to specify the mapping between the IBM WebSphere ILOG JRules rule set parameter method and the link columns. Each Description attribute value includes one or more CC\_JRules expressions separated by semicolons. The expressions for the input link must be in the format CC\_JRules(*method\_name*,*index*) where *method\_name* is the name of the rule set parameter class method and *index* is the method argument index, starting with 1 for the first argument. The index value must be a positive integer, but the specified expression has a negative value for the index.

**User response:** Correct the Description attribute value for the column to include

CC\_JRules(*method\_name*,*index*), where *index* is a positive integer, starting with 1 for the first method argument. For more information about the format, see the connector documentation in the InfoSphere Information Server Information Center.

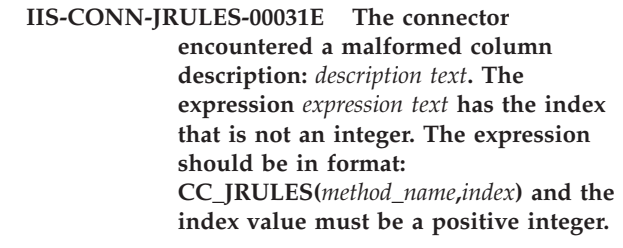

**Explanation:** The Description attribute value for a column on one of the output links of the stage included a CC\_JRules expression that is not formatted correctly. The column Description attribute values are used to specify the mapping between the IBM WebSphere ILOG JRules rule set parameter method and the link columns. Each Description attribute value includes one or more CC\_JRules expressions separated by semicolons. The expressions for the input link must be in the format CC\_JRules(*method\_name*,*index*) where *method\_name* is the name of the rule set parameter class method and *index* is the method argument index, starting with 1 for the first argument. The specified expression contains an invalid integer for the index.

**User response:** Correct the Description attribute value for the column to include CC\_JRules expressions in the

format CC\_JRules(*method\_name*,*index*) where index is a positive integer, starting with 1 for the first method argument. For more information about the format, see the connector documentation in the InfoSphere Information Server Information Center.

#### **IIS-CONN-JRULES-00032E The connector encountered a malformed column description:** *description text***. The description for the output column should be in format: CC\_JRULES(***method\_name***);. The specified description contains multiple method names for the same column.**

**Explanation:** The Description attribute value for a column on one of the output links of the stage included a CC\_JRules expression that is not formatted correctly . The column Description attribute values are used to specify the mapping between the IBM WebSphere ILOG JRules rule set parameter method and the link columns. Each Description attribute value includes one or more CC\_JRules expressions separated by semicolons. The expressions for the output link must be in the format CC\_JRules(*method\_name*) where *method\_name* is the name of the rule set parameter class method. Only one class method can be specified, but the specified description contains an expression with multiple values for the class method.

**User response:** Correct the Description attribute value for the column to include CC\_JRules expressions in the format CC\_JRules(*method\_name*). For more information about the format, see the connector documentation in the InfoSphere Information Server Information Center.

#### **IIS-CONN-JRULES-00033E The connector**

**encountered an error while invoking the method:** *method name.* **on the object of Java XOM class:** *class name***. The reported error is:** *error text***.**

**Explanation:** The connector could not invoke the *method name.* method on the Java object of the *class name* class.

**User response:** Complete the following steps:

- v Ensure that the *method name.* method is defined in the *class name* class.
- v Ensure that the *method name.* method is a public method.
- v Ensure that the input link columns that correspond to the *method name.* method arguments and output link columns that correspond to the return value for the *method name.* method are defined correctly.

#### **IIS-CONN-JRULES-00034E The method name:** *method name* **specified in the column description was not found in the XOM class:** *class name***.**

**Explanation:** The column Description attribute values are used to specify the mapping between the IBM WebSphere ILOG JRules rule set parameter method and the link columns. Each Description attribute value includes one or more CC\_JRules expressions separated by semicolons. The method name that is specified in the CC\_JRules expression in the Description attribute of one of the columns was not found in the Java class that is associated with the link for that column.

**User response:** Ensure that the method name in the CC\_JRules expression in the Description column attribute is defined in the Java class that is specified for the link for that column.

#### **IIS-CONN-JRULES-00035E The connector encountered errors from JRules while parsing the ruleset archive:** *archive name***. The reported errors are:** *error text***.**

**Explanation:** IBM WebSphere ILOG JRules could not parse the specified rule set archive.

**User response:** If the error is at the operating system level or IBM WebSphere ILOG JRules product level, consult the documentation for more details and suggestions about how to resolve the error.

**IIS-CONN-JRULES-00036E The column description does not have the definition for parameter at index:** *parameter index* **for method:** *method name* **in XOM class:** *class name***.**

**Explanation:** The column Description attribute values are used to specify the mapping between the IBM WebSphere ILOG JRules rule set parameter method and the link columns. Each Description attribute value includes one or more CC\_JRules expressions separated by semicolons. The connector could not find the required CC\_JRules expression for the parameter at the *parameter index* index in the *method name* method of the *class name* rule set parameter Java class. As a result, the connector could not prepare the value to use for this method parameter when the method is invoked.

**User response:** Ensure that the CC\_JRules expression is defined for a column that is used to construct the value for the method parameter that is indicated in the message. For more information about the format, see the connector documentation in the InfoSphere Information Server Information Center.

#### **IIS-CONN-JRULES-00037E The data type of the column:** *column name* **on input does not match the data type of the field with the same name defined in the XOM object.**

**Explanation:** The connector tried to match the columns on the input link with the parameters of the rule set parameter class methods that have the same names in the rule set parameter class. The specified column on the input link maps to a parameter of a method with the same name, but their data types are not compatible.

**User response:** Ensure that the data type of the column and the data type in the rule set parameter class method are compatible. For more information about data type mapping, see the connector documentation in the InfoSphere Information Server Information Center.

#### **IIS-CONN-JRULES-00038E The data type of the column:** *column name* **on output does not match the data type of the field with the same name defined in the XOM object.**

**Explanation:** The connector tried to match the columns on the output link with the return values of the methods that have the same names in the rule set parameter class. The specified column on the output link maps to a return value of a method with the same name in the rule set parameter class that is associated with that link, but their data types are not compatible.

**User response:** Ensure that the data type of the column and the return value type in the rule set parameter class method are compatible. For more information about data type mapping, see the connector documentation in the InfoSphere Information Server Information Center.

**IIS-CONN-JRULES-00039E The method name:** *column name* **was detected in the column description as well as in the output XOM class, but the return type of the method defined in the XOM class is not compatible with the data type of the corresponding column on the output link.**

**Explanation:** The column Description attribute values are used to specify the mapping between the IBM WebSphere ILOG JRules rule set parameter method and the link columns. Each Description attribute value includes one or more CC\_JRules expressions separated by semicolons. The connector detected the specified method name in a CC\_JRules expression in the Description attribute of a column on the output link and in the output rule set parameter class. However, the return type of the method is not compatible with the data type of the column.

**User response:** Ensure that the data type of the

column and the return value type in the rule set parameter class method are compatible. For more information about data type mapping, see the connector documentation in the InfoSphere Information Server Information Center.

**IIS-CONN-JRULES-00040E The method name:** *column name* **was detected in the column description as well as in the the input XOM class, and the number of parameters is the same in both places, but the data types of the parameters expected by the method are not compatible with the data types of the corresponding columns on the input link.**

**Explanation:** The column Description attribute values are used to specify the mapping between the IBM WebSphere ILOG JRules rule set parameter method and the link columns. Each Description attribute value includes one or more CC\_JRules expressions separated by semicolons. The connector detected the specified method name in a CC\_JRules expression in the Description attribute of a column on the input link and in the input rule set parameter class, and the number of parameters is the same in both places. However, the data types of the parameters that are expected by the method are not compatible with the data types of the corresponding columns on the input link.

**User response:** Ensure that the data types of the columns and the argument types in the rule set parameter class method are compatible. For more information about data type mapping, see the connector documentation in the InfoSphere Information Server Information Center.

#### **IIS-CONN-JRULES-00041E The key processing was enabled for the stage but no columns were selected for the key. At least one column must be selected. The selected columns must be defined on all input links.**

**Explanation:** When the connector is configured to operate in key mode, one or more columns must be selected as the key column, and the selected columns must be defined on all input links. The connector could not find any key columns.

**User response:** Select one or more columns to be key columns, or disable key mode for the stage.

#### **IIS-CONN-JRULES-00042E The ruleset parameter is based on Java XOM, and two columns:** *first column name* **and:** *second column name* **are both mapped to it. Only one column can be mapped to the same ruleset parameter.**

**Explanation:** When the connector is configured with a

rule set parameter of a primitive Java type, only one column can be mapped to the parameter. Two columns are mapped to the same rule set parameter for the link.

**User response:** Ensure that only one column is mapped to the rule set parameter for the link.

#### **IIS-CONN-JRULES-00043E The ruleset parameter is based on Java XOM and no columns are mapped to this parameter.**

**Explanation:** When a connector link is configured for a rule set parameter of a primitive Java type, one column on the link must be mapped to the rule set parameter. No columns are mapped to the rule set parameter for the link.

**User response:** Ensure that a column is mapped to the rule set parameter for the link.

**IIS-CONN-JRULES-00044E The ruleset parameter is based on Java XOM and a column of the compatible ruleset parameter type that maps to this parameter was not found on the output link.**

**Explanation:** When a connector link is configured for a rule set parameter of a primitive Java type, one or more output columns must be mapped to the rule set parameter. No columns with a data type that is compatible with the rule set parameter type were found on the output link.

**User response:** Ensure that a column of a data type that is compatible with the rule set parameter type is on the output link.

#### **IIS-CONN-JRULES-00045E The ruleset parameter is based on Java XOM and a column of the compatible ruleset parameter type that maps to this parameter was not found on the input link.**

**Explanation:** When a connector link is configured for a rule set parameter of a primitive Java type, one input column must be mapped to the rule set parameter. No columns with a data type that is compatible with the rule set parameter type were found on the input link.

**User response:** Ensure that a column of a data type that is compatible with the rule set parameter type is on the input link.

#### **IIS-CONN-JRULES-00046E The connector encountered unsupported ruleset parameter data type:** *class name***.**

**Explanation:** A data type that is specified for a rule set parameter is not supported.

**User response:** Specify a supported data type for the rule set parameter. For more information about the data types that are supported, see the connector

documentation in the InfoSphere Information Server Information Center.

**IIS-CONN-JRULES-00047E Two output columns:** *first column name* **and:** *second column name* **map to the same ruleset parameter. Exactly one column must be mapped to the ruleset parameter.**

**Explanation:** When a connector output link is configured for a rule set parameter of a primitive Java type, the connector maps output link columns to parameters by data type. Two or more columns, including *first column name* and *second column name*, have a data type that matches the rule set parameter. Only one column can have the data type that matches the rule set parameter.

**User response:** Ensure that only one column has a data type that matches the rule set parameter.

**IIS-CONN-JRULES-00048E Two input columns:** *first column name* **and** *second column name* **map to the same ruleset parameter. Exactly one column must be mapped to the ruleset parameter.**

**Explanation:** When a connector input link is configured for a rule set parameter of a primitive Java type, the connector maps output link columns to parameters by data type. Two or more columns, including *first column name* and *second column name*, have a data type that matches the rule set parameter. Only one column can have the data type that matches the ruleset parameter.

**User response:** Ensure that only one column has a data type that matches the rule set parameter .

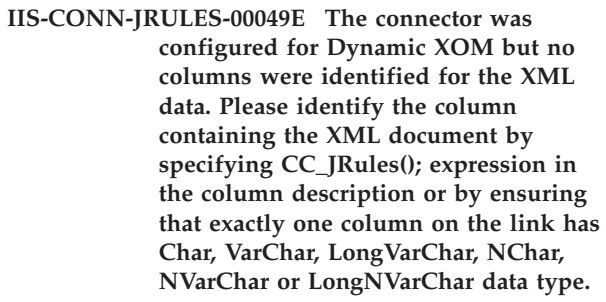

**Explanation:** When the connector is configured to use the Dynamic Execution Object Model (XOM), a column must be specified to use for the XML data that represents rule set parameter values. No columns of this type are specified.

**User response:** To ensure that the link contains a column for XML data for the rule set parameter, complete one of the following steps:

• Specify a CC\_JRules(); expression in the Description attribute of the column.

v Define only one column on the link to have the Char, VarChar, LongVarChar, NChar, NVarChar or LongNVarChar data type.

**IIS-CONN-JRULES-00050E The connector encountered a record with the error:** *reject condition* **on the input link at index** *link index***, and a reject link associated with this input link does not have the reject condition** *reject condition* **selected. The input link indexes are zero-based.**

**Explanation:** The connector could not process a record on the *link index* input link because of the specified error. The connector could not reject the record and continue to run because the specified error is not defined as a reject condition on the reject link that is associated with the input link. As a result, the job failed.

**User response:** Complete one or more of the following steps:

- v Correct the input data to prevent the specified error.
- v Ensure that the reject link is associated with the specified input link and that the specified error is defined as a reject condition so that records with the error are sent to the reject link.
- **IIS-CONN-JRULES-00051E The connector encountered a duplicate field propagation key value:** *value* **for the column:** *column name* **on the input link at offset:** *link index* **during the rule execution cycle. The field propagation key value must be unique within the rule execution cycle. The input link indexes are zero-based.**

**Explanation:** When the connector is configured to propagate unmatched fields based on the values of propagation key columns, the field propagation key values must be unique in each rule execution cycle. While the connector processed records on the specified input link, the connector detected two records with a duplicate field propagation key value.

**User response:** Ensure that the field propagation key values are unique for all records in a rule execution cycle.

#### **IIS-CONN-JRULES-00052E The connector encountered invalid JRules engine mode value:** *engine mode*

**Explanation:** The value that is specified for the IBM WebSphere ILOG JRules engine mode was not recognized by the connector.

**User response:** Complete the following steps:

1. Ensure that the IBM WebSphere ILOG JRules engine mode that is specified for the stage is supported.

The value for this property can be specified at design time or at run time with a job parameter. For more information about engine modes, see the connector documentation in the InfoSphere Information Server Information Center.

- 2. Recompile the job, and run the job again.
- 3. If the problem persists, gather the job logs, and contact IBM Software Support. For information about the specific logs and information that you must collect before you contact IBM Software Support, see the troubleshooting topics in the InfoSphere Information Server Information Center.

#### **IIS-CONN-JRULES-00053E The connector encountered an invalid XOM type:** *xom type*

**Explanation:** The specified execution object model (XOM) type was not recognized by the connector.

**User response:** Complete the following steps:

- 1. Ensure that the XOM type that is specified for the stage is supported. The value for this property can be specified at design time or at run time with a job parameter. For more information about XOM types, see the connector documentation in the InfoSphere Information Server Information Center.
- 2. Recompile the job, and run the job again.
- 3. If the problem persists, gather the job logs, and contact IBM Software Support. For information about the specific logs and information that you must collect before you contact IBM Software Support, see the troubleshooting topics in the InfoSphere Information Server Information Center.

#### **IIS-CONN-JRULES-00054E The ILOG JRules connector has been configured as a target stage. This configuration is not supported by the connector.**

**Explanation:** Only input links were defined for the stage. The stage must have both input and output links.

**User response:** Complete the following steps:

- 1. Ensure that the stage has both input and output links.
- 2. Compile the job, and then run it again.
- 3. If the problem persists, gather the job logs, and contact IBM Software Support. For information about the specific logs and information that you must collect before you contact IBM Software Support, see the troubleshooting topics in the InfoSphere Information Server Information Center.

#### **IIS-CONN-JRULES-00055E The ILOG JRules connector has been configured as a source stage. This configuration is not supported by the connector.**

**Explanation:** Only output links were defined for the stage. The stage must have both input and output links.

**User response:** Complete the following steps:

- 1. Ensure that the stage has both input and output links.
- 2. Compile the job, and then run it again.
- 3. If the problem persists, gather the job logs, and contact IBM Software Support. For information about the specific logs and information that you must collect before you contact IBM Software Support, see the troubleshooting topics in the InfoSphere Information Server Information Center.

#### **IIS-CONN-JRULES-00056E Field propagation has been enabled using Java object id based mapping. However, none of the output links have a ruleset parameter Java class which maps to any of input input link ruleset parameter.**

**Explanation:** When the connector is configured to propagate unmatched fields based on Java object identifiers, one or more output links must have a rule set parameter of a Java type that is compatible with the Java type of a rule set parameter from one or more input links. No parameters from the output link are compatible with a parameter from the input link.

**User response:** Complete one of the following tasks:

- v Ensure that one or more output links has a rule set parameter of a Java type that is compatible with the Java type of the rule set parameter of one or more input links.
- Disable unmatched field propagation for the stage.
- Configure the stage to use a propagation strategy that is not based on Java object identifiers.

#### **IIS-CONN-JRULES-00057E The column** *column name* **is a candidate for field propagation on the input link and is also defined on the output link. However the data types do not match and hence data will not be propagated for this column.**

**Explanation:** The connector is configured to propagate unmatched fields. An unmatched input column is eligible for propagation, and a column with the same name on the output link is associated with the input link for propagation. However, the data types of the two columns do not match. As a result, the field values for the column cannot be propagated.

**User response:** Ensure that the data type of the unmatched field is the same on the input link as on the output link that is associated with the input link for unmatched field propagation.

#### **IIS-CONN-JRULES-20001W A request was made to the connector to establish the JRules session, but the session is already established.**

**Explanation:** The connector tried to establish an IBM WebSphere ILOG JRules session, but an existing session is still open.

**User response:** An internal problem might exist in the connector or the connector environment. Recompile the job, and run it again. If this message is shown again, contact IBM Software Support.

#### **IIS-CONN-JRULES-20002W A request was made to the connector to close the JRules session, but the session was never established or it has already been closed.**

**Explanation:** The connector tried to close an IBM WebSphere ILOG JRules session, but the session was never established or was already closed.

**User response:** An internal problem might exist in the connector or the connector environment. Recompile the job, and run it again. If this message is shown again, contact IBM Software Support.

#### **IIS-CONN-JRULES-30001I The connector will enforce the batch of 1 because the ruleset parameter Java type:** *class name* **is not an array type and the key processing is not enabled for the stage.**

**Explanation:** When a rule set parameter is not an array Java type, the batch size can be greater than 1 only if the stage is configured to work in key mode.

Because the stage was not configured in key mode, the connector enforced the batch size of 1 automatically.

**User response:** To eliminate this message, set the batch size to 1 in the stage. If a batch size greater than 1 is needed, ensure that all rule set parameters are based on array Java types, or enable key mode for the stage.

#### **IIS-CONN-JRULES-30002I The connector will enforce the batch size of 1 because the ruleset parameter Java type:** *class name* **specified for the master input link is not of an array type.**

**Explanation:** When a rule set parameter for the master input link is not an array Java type, the batch size must be 1.

The connector enforced the batch size of 1 automatically.

**User response:** To eliminate this message, set the batch size to 1 in the stage. If a batch size greater than 1 is needed, ensure that all rule set parameters for the master link are based on an array Java type.

#### **IIS-CONN-JRULES-30003I No records were found on the secondary input link at index** *link index* **that match any of the records retrieved on the master input link.**

**Explanation:** When the connector ran in key mode, it could not find any records on the secondary link that match the key value of the records that were retrieved from the master link in the same rule execution cycle. No records from the secondary link will be passed for the rule set parameter that is associated with this link during the same rule execution cycle.

**User response:** If this scenario is expected, no action is required. If records were expected on the input link, ensure that the matching records for the input link are available for all the key values from the master link records that are used for matching.

#### **IIS-CONN-JRULES-30004I CC\_JRULES expression was not specified in the description attribute of the input column:** *column name***.**

**Explanation:** The specified input column is not used to prepare a rule set parameter value for the link. The column is unmatched and is eligible for unmatched field propagation if propagation was enabled for the stage.

**User response:** If the column was expected to be used for the rule set parameter value, ensure that the appropriate mapping is defined. You can define mapping implicitly or by using a CC\_JRules expression in the Description attribute of the column.

**IIS-CONN-JRULES-30005I CC\_JRULES expression was not specified in the description attribute of the output column:** *column name***.**

**Explanation:** The specified output column is not initialized from the rule set parameter value for the link. This column is unmatched and can be a target for unmatched field propagation if propagation was enabled for the stage.

**User response:** If the column was expected to be initialized from the rule set parameter value, ensure that the appropriate mapping is defined. You can define mapping implicitly or by using a CC\_JRules expression in the Description attribute of the column.

#### **IIS-CONN-JRULES-30006I The fields:** *column names* **in the record have the value:** *value* **and the expected value for this field is one of the following:** *expected values***.**

**Explanation:** When the connector ran in key mode, it rejected some input records due to a key mismatch condition.

**User response:** If records with mismatched key values are expected, no action is required. Otherwise, ensure that the key column values in the rejected records match the values in the master key records .

```
IIS-CONN-JRULES-30007I The link at index link
             index does not have any more records
             available that can be combined with the
             master link record to invoke the ruleset
             or it is a buffer link that is associated
             with a ruleset parameter that is not of
             an array type. The leftover records will
             be sent to the reject link.
```
**Explanation:** Records on the input link were rejected because they do not match records that were retrieved on the master input link.

**User response:** No action is required.

#### **IIS-CONN-JRULES-30008I The field:** *column name* **in the record has the NULL value and the ruleset parameter definition does not accept NULL values for this field.**

**Explanation:** A record on the input link was rejected because the record has a NULL value for the specified field. This field is used to initialize the rule set parameter for the link, but the NULL value is not valid for the corresponding Java type in the rule set parameter.

**User response:** Complete one of the following tasks:

- v If records with NULL values for the specified field are expected and can be skipped when the rule set parameter value for the link is initialized, no action is required.
- Inspect the rejected records, and investigate why NULL values were found for the field.
- Configure the rule set parameter to accept NULL values for this field.

#### **IIS-CONN-JRULES-30009I The ruleset at location:** *ruleset location* **was successfully loaded and parsed.**

**Explanation:** The IBM WebSphere ILOG JRules engine loaded and parsed the specified rule set for the connector.

**User response:** No action is required.

#### **IIS-CONN-JRULES-30010I The connector established a JRules session.**

**Explanation:** The connector established a session in the IBM WebSphere ILOG JRules environment.

**User response:** No action is required.

**IIS-CONN-JRULES-30011I The batch processing was enabled for the stage. The batch size is:** *batch size***.**

**Explanation:** The connector was configured to work in batch mode.

**User response:** No action is required.

**IIS-CONN-JRULES-30012I The key processing was enabled for the stage. The key columns are:** *key columns***.**

**Explanation:** The connector was configured to work in key mode.

**User response:** No action is required.

#### **IIS-CONN-JRULES-30013I Number of times the ruleset was invoked on the current node:** *count*

**Explanation:** The rule set was invoked *count* times on the current node (player process). If the stage is running in parallel on multiple nodes, the total number of times that the rule set was invoked is the sum of the number of invocations on each node.

**User response:** No action is required.

#### **IIS-CONN-JRULES-30014I The batch processing was disabled and the key processing was enabled for the stage. The connector will automatically run in key mode with the batch size of 0.**

**Explanation:** The connector was not configured to run in key mode, but batch processing was disabled. The connector will run in key mode with a batch size of 0, which means that the batch size is unlimited.

**User response:** No action is required.

#### **IIS-CONN-JRULES-30015I The batch processing and key processing were disabled for the stage. The connector will automatically run in key mode with the batch size of 1.**

**Explanation:** The connector was not configured to run in key mode or batch mode. The connector will run in key mode with a batch size of 1.

**User response:** No action is required.

#### **IIS-CONN-JRULES-30016I The connector stage was configured to run in parallel mode on** *node count* **nodes.**

**Explanation:** The connector will run in parallel mode on the specified number of nodes (player processes).

**User response:** No action is required.

**IIS-CONN-JRULES-30017I The connector stage was configured to run in sequential mode.**

**Explanation:** The connector will run in sequential mode.

**User response:** No action is required.

#### **IIS-CONN-JRULES-30018I The connector will enforce the use of hash partitioner on the current link based on the key columns specified for the stage.**

**Explanation:** The connector was configured to run in parallel mode and in key mode. To ensure that input records with matching key values are processed on the same node (player process), the connector completes the following steps:

- v Ensures that hash partitioning is used on the current link
- Applies hashing on the key columns that are specified for the stage

**User response:** No action is required.

#### **IIS-CONN-JRULES-30019I The connector will enforce sorting of input records on the current link based on the key columns specified for the stage.**

**Explanation:** The connector was configured to run in key mode. To ensure that input records are sorted based on key values, the connector enforces the sorting of input records on the current link based on the key columns that are specified for the stage.

**User response:** No action is required.

#### **IIS-CONN-JRULES-63300E The ruleset filter expression was not specified. The wizard requires that a non-empty ruleset filter expression is specified.**

**Explanation:** When the configuration wizard is configured in core engine mode, the rule set location is the fully qualified path to the rule set archive file. For the configuration wizard to find the rule set archive file, the rule set filter expression must be specified.

**User response:** Specify the rule set filter expression. The expression can be the path to a rule set archive file or the path to a directory that contains one or more archive files. If the expression is a path to a directory,

### **IIS-CONN-JRULES-63301E • IIS-CONN-JRULES-63306E**

you must select an archive file after you specify the expression.

**IIS-CONN-JRULES-63301E A source code directory path value must be specified. Specify the full path for an existing directory on the engine tier machine.**

**Explanation:** The directory to generate the code in must be specified.

**User response:** Specify the full path to the source code directory, and ensure that the directory exists on the engine tier computer.

**IIS-CONN-JRULES-63302E The specified directory (***directory path***) does not exist on the engine tier host. Ensure that the directory exists, that it can be written to and that it is a directory and not a file.**

**Explanation:** The directory to generate the code in was specified, but the directory does not exist or cannot be accessed by the configuration wizard.

**User response:** Complete the following steps:

- 1. Ensure that the full path to the source code directory is specified.
- 2. Ensure that the directory exists on the engine tier computer and that write access is enabled on the directory.

#### **IIS-CONN-JRULES-63303E File** *file path* **already exists and selection was made not to overwrite existing files.**

**Explanation:** The file that the configuration wizard tried to generate already exists. Because the configuration wizard was configured to not overwrite existing files, the wizard cannot proceed.

**User response:** Complete one of the following steps:

- v Back up the existing file with the same name, and then remove it.
- v To use a different file name, specify a different name for the rule set parameter class.
- Configure the wizard to overwrite existing files automatically.
- **IIS-CONN-JRULES-63304E The code for the Java type** *class name* **cannot be generated because no column was found on link** *link name* **to match the argument** *first argument index* **of the method** *method name* **in this Java type. The argument at position** *first argument index* **must exist because the argument** *second argument index* **exists and is matched by the column** *column name* **on the same link.**

**Explanation:** The configuration wizard generates Java

code. The CC\_JRules expression in the Description attribute of the column *column name* on the link *link name* maps the column to argument *second argument index* of the method *method name* for the generated Java class type *class name*. However, the connector could not detect a column on the same link to use for the argument *first argument index* in the same method. The column to use for argument *first argument index* must be specified because the column to use for argument *second argument index* is specified. The configuration wizard cannot continue because it does not have the information to generate method *method name*.

**User response:** Ensure that the columns on the link are configured correctly. If a column is specified for the argument at index *index\_number* for a particular method, ensure that columns are specified for all arguments at indexes that have a number that is less than *index\_number* for the same method. For example, if the CC\_JRules expression CC\_JRules(setInfo, 3); is specified for a column, ensure that columns with the expressions CC\_JRules(setInfo,1); and CC\_JRules(setInfo,2); are also specified.

#### **IIS-CONN-JRULES-63305E The column** *column name* **on link** *link name* **specifies argument position** *argument index* **in the description expression. The argument positions must be greater than 0 and smaller than** *maximum index***.**

**Explanation:** In column *column name* on link *link name*, the method argument index *argument index* in the CC\_JRules expression in the Description attribute is invalid. Argument indexes must be positive integers that are less than *maximum index*.

**User response:** In the CC\_JRules expression for column *column name*, specify a valid method argument index.

#### **IIS-CONN-JRULES-63306E The column** *column name* **on the output link {1} has description expression which includes argument specification (***link name***). Argument specifications in description expressions are allowed only for input link columns.**

**Explanation:** The column *column name* on output link {1} has a CC\_JRules expression in the Description attribute, and this expression includes the following argument specification: (*link name*). Argument specifications can be used only for columns on input links. Columns on output links correspond to method return values and not method arguments.

**User response:** In the CC\_JRules expression for column *column name* on output link {1}, specify a valid CC\_JRules expression that does not include a method argument index.

#### **IIS-CONN-JRULES-63307E A member variable prefix value must be specified.**

**Explanation:** A prefix for names of the member variables of Java classes must be specified.

**User response:** Specify a member variable prefix. For example, you might specify \_ or m\_.

**IIS-CONN-JRULES-63308E The selected ruleset** *ruleset location* **has** *input parameter count* **input parameter(s),** *output parameter count* **output parameter(s) and** *input/output parameter count* **input/output parameter(s). Consequently, the stage must have** *required input link count* **input link(s) and** *required output link count* **output link(s) but it currently has** *current input link count* **input link(s) and** *current output link count* **output link(s). Select a different ruleset or exit the wizard and define the correct number of links on the stage then repeat the operation.**

**Explanation:** The number of links on the stage must match the rule set parameters in the following ways:

- v Each input parameter and input/output parameter of the rule set must have an input link associated with it.
- v Each output parameter and input/output parameter must have an output link associated with it.

**User response:** Complete one of the following steps:

- Specify a different rule set.
- v Exit the wizard and add the missing links, then run the wizard again.

#### **IIS-CONN-JRULES-63309E The specified column name** *column name* **is invalid. Column names must start with an alphabetic or underscore (\_) character and must contain alpha-numeric, underscore (\_), dollar (\$) and period (.) characters only.**

**Explanation:** The column name for one of the links was specified manually and is invalid. Column names must start with a letter or underscore (\_) and must contain only alphanumeric characters, underscores (\_), dollar signs (\$), and periods (.).

**User response:** Specify a valid name for the column.

**IIS-CONN-JRULES-63310E The selected archive** *file path* **is not a valid ruleset archive. The file descriptor.xml could not be located in the archive.**

**Explanation:** In the IBM WebSphere ILOG JRules Connector stage, the **Engine mode** property is set to **Core engine**. The location of the rule set archive file that is specified in the rule set location connector is not

valid. The configuration wizard could not find the descriptor.xml file in the archive file.

**User response:** Ensure that the specified rule set location points to a valid rule set archive file and that the archive file is accessible on the engine tier computer.

#### **IIS-CONN-JRULES-63311E The selected ruleset archive** *file path* **could not be parsed. The reported error is:** *error text*

**Explanation:** IBM WebSphere ILOG JRules could not parse the specified rule set archive file.

**User response:** The action depends on the error that is specified in the message. If the error is at the operating system level or IBM WebSphere ILOG JRules product level, consult the relevant documentation for more details and suggestions about how to resolve the error.

**IIS-CONN-JRULES-63312E A ruleset must be selected. Select the ruleset for which to configure the stage.**

**Explanation:** The rule set to configure the stage for must be specified.

**User response:** Select a rule set from the list of rule sets.

**IIS-CONN-JRULES-63313E Multiple rulesets were selected and only one ruleset is allowed to be selected. The wizard automatically preserved the first selected ruleset and cleared the remaining selections. Click Next to proceed with the automatic selection or choose a different ruleset and ensure that it is the only ruleset that was selected.**

**Explanation:** Only one rule set to configure the stage for can be specified. The wizard detected that multiple rule sets were selected and cleared all selections except the first one.

**User response:** Ensure that the correct rule set is selected.

**IIS-CONN-JRULES-63314E The specified log file** *file path* **could not be opened. The error message is:** *error text*

**Explanation:** The configuration wizard could not open the specified log file to write log messages to it.

**User response:** Ensure that the specified path to the log file is valid.

**IIS-CONN-JRULES-63315E One or more Java XOM classes could not be found. The wizard requires access to these classes in order to configure link schema definitions for the stage. Ensure that the classes are included in the classpath and retry the operation. The classes that could not be found are:** *class names*

**Explanation:** When the configuration wizard is used to configure the stage for a ruleset, it must be able to locate Java classes of ruleset XOM parameters, so that it can inspect them and provide options for configuring schemas of the links of the stage. One or more Java classes could not be loaded. The classes that could not be loaded are listed in *class names*.

**User response:** Ensure that the specified classes are included in the class path specified for the stage.

#### **IIS-CONN-JRULES-63316E The selected ruleset path** *ruleset location* **could not be processed. The reported error is:** *error text***.**

**Explanation:** The configuration wizard could not process the specified rule set.

**User response:** The action depends on the error text. If the error is at the operating system level or IBM WebSphere ILOG JRules product level, consult the respective documentation for more details and suggestions how to resolve the error.

#### **IIS-CONN-JRULES-63317E The JRules management session could not be created. The reported error is:** *error text***.**

**Explanation:** The configuration wizard could not establish an IBM WebSphere ILOG JRules management session.

**User response:** The action depends on the error text. If the error is at the operating system level or JRules product level, consult the respective documentation for more details and suggestions how to resolve the error.

#### **IIS-CONN-JRULES-63318E The internal JRules wrapper object could not be accessed. Ensure that the required JRules resources are specified in the class path. The reported error is:** *error text***.**

**Explanation:** The configuration wizard could not access the internal object that acts as the wrapper for IBM WebSphere ILOG JRules classes.

**User response:** Ensure that the required IBM WebSphere ILOG JRules classes and configuration files are specified in the class path. The required classes and other resources depend on the engine mode that is specified in the IBM WebSphere ILOG JRules Connector stage. For more information about class path requirements for the stage, see the connector

documentation. If the error is at the operating system level or JRules product level, consult the respective documentation for more details and suggestions how to resolve the error.

#### **IIS-CONN-JRULES-63319E The specified filter expression** *filter expression* **does not point to an existing directory or file on the engine tier host. Ensure that the full path to an existing directory or file is specified.**

**Explanation:** When the configuration wizard is configured in core engine mode, the rule set location value must be the fully qualified path to the rule set archive file. The rule set filter expression is specified, but it does not point to a rule set archive file or a directory.

**User response:** In the filter expression, specify a path a rule set archive file or a path to a directory that contains one or more rule set archive files.

#### **IIS-CONN-JRULES-63320E The specified filter expression** *filter expression* **points to a file that is not an archive. When an existing file is specified it must have .jar or .zip extension.**

**Explanation:** When the configuration wizard is configured in core engine mode, the rule set location value must be the fully qualified to the rule set archive file. The specified filter expression points to a file that is not a valid rule set archive.

**User response:** Ensure that the specified rule set expression is either a path to a rule set archive file or path to a directory that contains one or more rule set archives. When the expression is a path to rule set archive, the archive file must have the .jar or .zip file extension.

#### **IIS-CONN-JRULES-63321E The link** *first link name* **does not have parameter name specified and the link** *second link name* **has parameter name** *parameter name* **specified. If one link has parameter name specified, then all links must have the parameter name specified. Ensure that all links specify valid and unique parameter names, or remove the parameter names from all links.**

**Explanation:** When the configuration wizard is used to configure the stage for a rule set, rule set parameter names must be specified on all nonreject links of the stage, or they must be omitted for all links. The rule set parameter name was set on some of the links but not on all of them.

**User response:** Ensure that the rule set parameter is

set on each nonreject link of the stage or is not set on any of them.

**IIS-CONN-JRULES-63322E The link** *first link name.* **and the link** *second link name* **both have the direction** *link direction* **and they specify the same parameter name** *parameter name***. Links that have the same direction must not specify the same parameter name.**

**Explanation:** Two links can specify the same rule set parameter name only under the following conditions:

- v One of the links is an input link and the other link is an output link
- The rule set parameter is an input/output parameter

Two links specify the same rule set parameter name, but both of them are either input or output links.

**User response:** Ensure that links with the same direction do not specify the same rule set parameter name.

**IIS-CONN-JRULES-63323E The link** *link name*

**specifies parameter name** *parameter name* **which is not found in the ruleset. When parameter names are specified for the links they must match the existing parameter names of the ruleset for which the stage is configured.**

**Explanation:** The *parameter name* rule set parameter name was specified for the *link name* link, but the parameter was not found in the specified rule set.

**User response:** Complete one of the following steps:

- v Ensure that the rule set that is specified for the stage contains rule set parameter *parameter name*.
- v Set the correct rule set parameter name on the link, and then invoke the wizard again.
- v Clear rule set parameter names from all links, and then invoke the wizard again.

#### **IIS-CONN-JRULES-63324E The link** *link name* **specifies parameter name** *parameter name* **which is not valid because the direction of the link is** *link direction* **and the direction of the parameter is** *parameter direction***.**

**Explanation:** The rule set parameter that is specified for the *link name* link has a direction that is not compatible with the direction of the link. Input links can use input and input/output rule set parameters, and output links can use output and input/output rule set parameters.

**User response:** Ensure that the direction of the link and the direction of the parameter are compatible.

#### **IIS-CONN-JRULES-63325E The column name** *column name* **is specified more than once. All the column names on the link must be unique.**

**Explanation:** The *column name* column name was specified manually more than once for the same link. Column names on the link must be unique.

**User response:** Specify a unique name for the column.

#### **IIS-CONN-JRULES-65000E While performing the operation the wizard received the exception** *exception type* **with the message:** *error text***.**

**Explanation:** The wizard encountered the exception that is described in the full error text.

**User response:** The action depends on the exact nature of error as indicated in *exception type* and *error text*. If the error is at the operating system level or IBM WebSphere ILOG JRules product level, consult the respective documentation for more details and suggestions how to resolve the error.

## <span id="page-24-0"></span>**Appendix A. Product accessibility**

You can get information about the accessibility status of IBM<sup>®</sup> products.

The IBM InfoSphere® Information Server product modules and user interfaces are not fully accessible.

For information about the accessibility status of IBM products, see the IBM product accessibility information at [http://www.ibm.com/able/product\\_accessibility/](http://www.ibm.com/able/product_accessibility/index.html) [index.html.](http://www.ibm.com/able/product_accessibility/index.html)

### **Accessible documentation**

Accessible documentation for InfoSphere Information Server products is provided in an information center. The information center presents the documentation in XHTML 1.0 format, which is viewable in most web browsers. Because the information center uses XHTML, you can set display preferences in your browser. This also allows you to use screen readers and other assistive technologies to access the documentation.

The documentation that is in the information center is also provided in PDF files, which are not fully accessible.

### **IBM and accessibility**

See the [IBM Human Ability and Accessibility Center](http://www.ibm.com/able) for more information about the commitment that IBM has to accessibility.

## <span id="page-26-0"></span>**Appendix B. Reading command-line syntax**

This documentation uses special characters to define the command-line syntax.

The following special characters define the command-line syntax:

- **[ ]** Identifies an optional argument. Arguments that are not enclosed in brackets are required.
- **...** Indicates that you can specify multiple values for the previous argument.
- **|** Indicates mutually exclusive information. You can use the argument to the left of the separator or the argument to the right of the separator. You cannot use both arguments in a single use of the command.
- **{ }** Delimits a set of mutually exclusive arguments when one of the arguments is required. If the arguments are optional, they are enclosed in brackets ([ ]).

#### **Note:**

- The maximum number of characters in an argument is 256.
- v Enclose argument values that have embedded spaces with either single or double quotation marks.

For example:

**wsetsrc***[-S server] [-l label] [-n name] source*

The *source* argument is the only required argument for the **wsetsrc** command. The brackets around the other arguments indicate that these arguments are optional.

**wlsac** *[-l | -f format] [key... ] profile*

In this example, the -l and -f format arguments are mutually exclusive and optional. The *profile* argument is required. The *key* argument is optional. The ellipsis (...) that follows the *key* argument indicates that you can specify multiple key names.

**wrb -import** *{rule\_pack | rule\_set}...*

In this example, the rule\_pack and rule\_set arguments are mutually exclusive, but one of the arguments must be specified. Also, the ellipsis marks (...) indicate that you can specify multiple rule packs or rule sets.

### <span id="page-28-0"></span>**Appendix C. How to read syntax diagrams**

The following rules apply to the syntax diagrams that are used in this information:

- Read the syntax diagrams from left to right, from top to bottom, following the path of the line. The following conventions are used:
	- The >>--- symbol indicates the beginning of a syntax diagram.
	- The ---> symbol indicates that the syntax diagram is continued on the next line.
	- The >--- symbol indicates that a syntax diagram is continued from the previous line.
	- The --->< symbol indicates the end of a syntax diagram.
- Required items appear on the horizontal line (the main path).

 $r = r$ equired item-

• Optional items appear below the main path.

*required\_item*

*optional\_item*

If an optional item appears above the main path, that item has no effect on the execution of the syntax element and is used only for readability.

```

required_item -
      optional_item
```
• If you can choose from two or more items, they appear vertically, in a stack. If you must choose one of the items, one item of the stack appears on the main path.

 *required\_item required\_choice1 required\_choice2*

If choosing one of the items is optional, the entire stack appears below the main path.

*required\_item*

*optional\_choice1 optional\_choice2*

If one of the items is the default, it appears above the main path, and the remaining choices are shown below.

$$
\begin{array}{c}\n \hline \text{Required} \text{ item} \\
 \hline \text{-optional} \text{ choice1} \\
 \hline \text{optional} \text{ choice2}\n \end{array}
$$

v An arrow returning to the left, above the main line, indicates an item that can be repeated.

 $\blacktriangleright$ 

 $\blacktriangleright$ 

 $\blacktriangleright$ 

 $\rightarrow$  *required\_item<sup>\*</sup> repeatable item-*

If the repeat arrow contains a comma, you must separate repeated items with a comma.

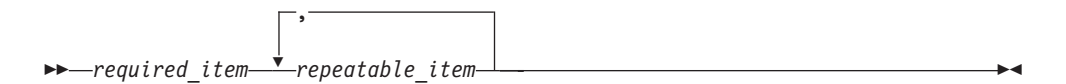

A repeat arrow above a stack indicates that you can repeat the items in the stack.

Sometimes a diagram must be split into fragments. The syntax fragment is shown separately from the main syntax diagram, but the contents of the fragment should be read as if they are on the main path of the diagram.

 $r = -\frac{required}{item}$  fragment-name  $\vdash$ 

#### **Fragment-name:**

*required\_item optional\_item*

- v Keywords, and their minimum abbreviations if applicable, appear in uppercase. They must be spelled exactly as shown.
- v Variables appear in all lowercase italic letters (for example, **column-name**). They represent user-supplied names or values.
- Separate keywords and parameters by at least one space if no intervening punctuation is shown in the diagram.
- v Enter punctuation marks, parentheses, arithmetic operators, and other symbols, exactly as shown in the diagram.
- v Footnotes are shown by a number in parentheses, for example (1).

# <span id="page-30-0"></span>**Appendix D. Contacting IBM**

You can contact IBM for customer support, software services, product information, and general information. You also can provide feedback to IBM about products and documentation.

The following table lists resources for customer support, software services, training, and product and solutions information.

| <b>Resource</b>            | Description and location                                                                                                    |
|----------------------------|----------------------------------------------------------------------------------------------------|
| IBM Support Portal         | You can customize support information by<br>choosing the products and the topics that<br>interest you at www.ibm.com/support/<br>entry/portal/Software/<br>Information_Management/<br>InfoSphere_Information_Server       |
| Software services          | You can find information about software, IT,<br>and business consulting services, on the<br>solutions site at www.ibm.com/<br>businesssolutions/                                                                          |
| My IBM                     | You can manage links to IBM Web sites and<br>information that meet your specific technical<br>support needs by creating an account on the<br>My IBM site at www.ibm.com/account/                                          |
| Training and certification | You can learn about technical training and<br>education services designed for individuals,<br>companies, and public organizations to<br>acquire, maintain, and optimize their IT<br>skills at http://www.ibm.com/training |
| IBM representatives        | You can contact an IBM representative to<br>learn about solutions at<br>www.ibm.com/connect/ibm/us/en/                                                                                                    |

*Table 1. IBM resources*

## <span id="page-32-0"></span>**Appendix E. Accessing the product documentation**

Documentation is provided in a variety of formats: in the online IBM Knowledge Center, in an optional locally installed information center, and as PDF books. You can access the online or locally installed help directly from the product client interfaces.

IBM Knowledge Center is the best place to find the most up-to-date information for InfoSphere Information Server. IBM Knowledge Center contains help for most of the product interfaces, as well as complete documentation for all the product modules in the suite. You can open IBM Knowledge Center from the installed product or from a web browser.

### **Accessing IBM Knowledge Center**

There are various ways to access the online documentation:

- v Click the **Help** link in the upper right of the client interface.
- Press the F1 key. The F1 key typically opens the topic that describes the current context of the client interface.

**Note:** The F1 key does not work in web clients.

• Type the address in a web browser, for example, when you are not logged in to the product.

Enter the following address to access all versions of InfoSphere Information Server documentation:

http://www.ibm.com/support/knowledgecenter/SSZJPZ/

If you want to access a particular topic, specify the version number with the product identifier, the documentation plug-in name, and the topic path in the URL. For example, the URL for the 11.3 version of this topic is as follows. (The ⇒ symbol indicates a line continuation):

http://www.ibm.com/support/knowledgecenter/SSZJPZ\_11.3.0/⇒ com.ibm.swg.im.iis.common.doc/common/accessingiidoc.html

#### **Tip:**

The knowledge center has a short URL as well: http://ibm.biz/knowctr

To specify a short URL to a specific product page, version, or topic, use a hash character (#) between the short URL and the product identifier. For example, the short URL to all the InfoSphere Information Server documentation is the following URL:

http://ibm.biz/knowctr#SSZJPZ/

And, the short URL to the topic above to create a slightly shorter URL is the following URL (The  $\Rightarrow$  symbol indicates a line continuation):

http://ibm.biz/knowctr#SSZJPZ\_11.3.0/com.ibm.swg.im.iis.common.doc/⇒ common/accessingiidoc.html

### **Changing help links to refer to locally installed documentation**

IBM Knowledge Center contains the most up-to-date version of the documentation. However, you can install a local version of the documentation as an information center and configure your help links to point to it. A local information center is useful if your enterprise does not provide access to the internet.

Use the installation instructions that come with the information center installation package to install it on the computer of your choice. After you install and start the information center, you can use the **iisAdmin** command on the services tier computer to change the documentation location that the product F1 and help links refer to. (The  $\Rightarrow$  symbol indicates a line continuation):

#### **Windows**

```
IS install path\ASBServer\bin\iisAdmin.bat -set -key ⇒
com.ibm.iis.infocenter.url -value http://<host>:<port>/help/topic/
```
#### **AIX® Linux**

*IS* install path/ASBServer/bin/iisAdmin.sh -set -key ⇒ com.ibm.iis.infocenter.url -value http://<host>:<port>/help/topic/

Where <host> is the name of the computer where the information center is installed and <port> is the port number for the information center. The default port number is 8888. For example, on a computer named server1.example.com that uses the default port, the URL value would be http://server1.example.com:8888/help/ topic/.

### **Obtaining PDF and hardcopy documentation**

- v The PDF file books are available online and can be accessed from this support document: [https://www.ibm.com/support/docview.wss?uid=swg27008803](https://www.ibm.com/support/docview.wss?uid=swg27008803&wv=1)  $&wv=1.$
- You can also order IBM publications in hardcopy format online or through your local IBM representative. To order publications online, go to the IBM Publications Center at [http://www.ibm.com/e-business/linkweb/publications/](http://www.ibm.com/e-business/linkweb/publications/servlet/pbi.wss) [servlet/pbi.wss.](http://www.ibm.com/e-business/linkweb/publications/servlet/pbi.wss)

## <span id="page-34-0"></span>**Appendix F. Providing feedback on the product documentation**

You can provide helpful feedback regarding IBM documentation.

Your feedback helps IBM to provide quality information. You can use any of the following methods to provide comments:

- v To provide a comment about a topic in IBM Knowledge Center that is hosted on the IBM website, sign in and add a comment by clicking **Add Comment** button at the bottom of the topic. Comments submitted this way are viewable by the public.
- v To send a comment about the topic in IBM Knowledge Center to IBM that is not viewable by anyone else, sign in and click the **Feedback** link at the bottom of IBM Knowledge Center.
- v Send your comments by using the online readers' comment form at [www.ibm.com/software/awdtools/rcf/.](http://www.ibm.com/software/awdtools/rcf/)
- v Send your comments by e-mail to comments@us.ibm.com. Include the name of the product, the version number of the product, and the name and part number of the information (if applicable). If you are commenting on specific text, include the location of the text (for example, a title, a table number, or a page number).

## <span id="page-36-0"></span>**Notices and trademarks**

This information was developed for products and services offered in the U.S.A. This material may be available from IBM in other languages. However, you may be required to own a copy of the product or product version in that language in order to access it.

#### **Notices**

IBM may not offer the products, services, or features discussed in this document in other countries. Consult your local IBM representative for information on the products and services currently available in your area. Any reference to an IBM product, program, or service is not intended to state or imply that only that IBM product, program, or service may be used. Any functionally equivalent product, program, or service that does not infringe any IBM intellectual property right may be used instead. However, it is the user's responsibility to evaluate and verify the operation of any non-IBM product, program, or service.

IBM may have patents or pending patent applications covering subject matter described in this document. The furnishing of this document does not grant you any license to these patents. You can send license inquiries, in writing, to:

IBM Director of Licensing IBM Corporation North Castle Drive Armonk, NY 10504-1785 U.S.A.

For license inquiries regarding double-byte character set (DBCS) information, contact the IBM Intellectual Property Department in your country or send inquiries, in writing, to:

Intellectual Property Licensing Legal and Intellectual Property Law IBM Japan Ltd. 19-21, Nihonbashi-Hakozakicho, Chuo-ku Tokyo 103-8510, Japan

**The following paragraph does not apply to the United Kingdom or any other country where such provisions are inconsistent with local law:** INTERNATIONAL BUSINESS MACHINES CORPORATION PROVIDES THIS PUBLICATION "AS IS" WITHOUT WARRANTY OF ANY KIND, EITHER EXPRESS OR IMPLIED, INCLUDING, BUT NOT LIMITED TO, THE IMPLIED WARRANTIES OF NON-INFRINGEMENT, MERCHANTABILITY OR FITNESS FOR A PARTICULAR PURPOSE. Some states do not allow disclaimer of express or implied warranties in certain transactions, therefore, this statement may not apply to you.

This information could include technical inaccuracies or typographical errors. Changes are periodically made to the information herein; these changes will be incorporated in new editions of the publication. IBM may make improvements and/or changes in the product(s) and/or the program(s) described in this publication at any time without notice.

Any references in this information to non-IBM Web sites are provided for convenience only and do not in any manner serve as an endorsement of those Web sites. The materials at those Web sites are not part of the materials for this IBM product and use of those Web sites is at your own risk.

IBM may use or distribute any of the information you supply in any way it believes appropriate without incurring any obligation to you.

Licensees of this program who wish to have information about it for the purpose of enabling: (i) the exchange of information between independently created programs and other programs (including this one) and (ii) the mutual use of the information which has been exchanged, should contact:

IBM Corporation J46A/G4 555 Bailey Avenue San Jose, CA 95141-1003 U.S.A.

Such information may be available, subject to appropriate terms and conditions, including in some cases, payment of a fee.

The licensed program described in this document and all licensed material available for it are provided by IBM under terms of the IBM Customer Agreement, IBM International Program License Agreement or any equivalent agreement between us.

Any performance data contained herein was determined in a controlled environment. Therefore, the results obtained in other operating environments may vary significantly. Some measurements may have been made on development-level systems and there is no guarantee that these measurements will be the same on generally available systems. Furthermore, some measurements may have been estimated through extrapolation. Actual results may vary. Users of this document should verify the applicable data for their specific environment.

Information concerning non-IBM products was obtained from the suppliers of those products, their published announcements or other publicly available sources. IBM has not tested those products and cannot confirm the accuracy of performance, compatibility or any other claims related to non-IBM products. Questions on the capabilities of non-IBM products should be addressed to the suppliers of those products.

All statements regarding IBM's future direction or intent are subject to change or withdrawal without notice, and represent goals and objectives only.

This information is for planning purposes only. The information herein is subject to change before the products described become available.

This information contains examples of data and reports used in daily business operations. To illustrate them as completely as possible, the examples include the names of individuals, companies, brands, and products. All of these names are fictitious and any similarity to the names and addresses used by an actual business enterprise is entirely coincidental.

#### COPYRIGHT LICENSE:

This information contains sample application programs in source language, which illustrate programming techniques on various operating platforms. You may copy, modify, and distribute these sample programs in any form without payment to IBM, for the purposes of developing, using, marketing or distributing application programs conforming to the application programming interface for the operating platform for which the sample programs are written. These examples have not been thoroughly tested under all conditions. IBM, therefore, cannot guarantee or imply reliability, serviceability, or function of these programs. The sample programs are provided "AS IS", without warranty of any kind. IBM shall not be liable for any damages arising out of your use of the sample programs.

Each copy or any portion of these sample programs or any derivative work, must include a copyright notice as follows:

© (your company name) (year). Portions of this code are derived from IBM Corp. Sample Programs. © Copyright IBM Corp. \_enter the year or years\_. All rights reserved.

If you are viewing this information softcopy, the photographs and color illustrations may not appear.

### **Privacy policy considerations**

IBM Software products, including software as a service solutions, ("Software Offerings") may use cookies or other technologies to collect product usage information, to help improve the end user experience, to tailor interactions with the end user or for other purposes. In many cases no personally identifiable information is collected by the Software Offerings. Some of our Software Offerings can help enable you to collect personally identifiable information. If this Software Offering uses cookies to collect personally identifiable information, specific information about this offering's use of cookies is set forth below.

Depending upon the configurations deployed, this Software Offering may use session or persistent cookies. If a product or component is not listed, that product or component does not use cookies.

| Product module                                                         | Component or<br>feature                            | Type of cookie<br>that is used  | Collect this data                            | Purpose of data                                                                                                    | Disabling the<br>cookies |
|------------------------------------------------------------------------|----------------------------------------------------|---------------------------------|----------------------------------------------|----------------------------------------------------------------------------------------------------|--------------------------|
| Any (part of<br>InfoSphere<br>Information<br>Server<br>installation)   | InfoSphere<br>Information<br>Server web<br>console | Session<br>٠<br>Persistent<br>٠ | User name                                    | • Session<br>management<br>Authentication<br>٠                                                                               | Cannot be<br>disabled    |
| Any (part of<br>InfoSphere<br>Information<br> Server <br>installation) | InfoSphere<br>Metadata Asset<br>Manager            | Session<br>٠<br>Persistent<br>٠ | No personally<br>identifiable<br>information | • Session<br>management<br>Authentication<br>٠<br>Enhanced user<br>$\bullet$<br>usability<br>Single sign-on<br>configuration | Cannot be<br>disabled    |

*Table 2. Use of cookies by InfoSphere Information Server products and components*

| Product module                                                  | Component or<br>feature                                                                   | Type of cookie<br>that is used                  | Collect this data                                         | Purpose of data                                                                         | Disabling the<br>cookies |
|-----------------------------------------------------------------|-------------------------------------------------------------------------------------------|-------------------------------------------------|-----------------------------------------------------------|-----------------------------------------------------------------------------------------|--------------------------|
| InfoSphere<br>DataStage <sup>®</sup>                            | Big Data File<br>stage                                                                    | Session<br>$\bullet$<br>Persistent              | User name<br>Digital<br>signature<br>Session ID           | Session<br>management<br>Authentication<br>Single sign-on<br>configuration              | Cannot be<br>disabled    |
| InfoSphere<br>DataStage                                         | XML stage                                                                                 | Session                                         | Internal<br>identifiers                                   | Session<br>$\bullet$<br>management<br>Authentication                                    | Cannot be<br>disabled    |
| InfoSphere<br>DataStage                                         | IBM InfoSphere<br>DataStage and<br>QualityStage <sup>®</sup><br>Operations<br>Console     | Session                                         | No personally<br>identifiable<br>information              | $\bullet$<br>Session<br>management<br>Authentication                                    | Cannot be<br>disabled    |
| InfoSphere Data<br>Click                                        | InfoSphere<br>Information<br>Server web<br>console                                        | Session<br>Persistent                           | User name                                                 | Session<br>$\bullet$<br>management<br>Authentication                                    | Cannot be<br>disabled    |
| InfoSphere Data<br>Quality Console                              |                                                                                           | Session                                         | No personally<br>identifiable<br>information              | Session<br>$\bullet$<br>management<br>Authentication<br>Single sign-on<br>configuration | Cannot be<br>disabled    |
| InfoSphere<br>QualityStage<br>Standardization<br>Rules Designer | InfoSphere<br>Information<br>Server web<br>console                                        | $\bullet$<br>Session<br>Persistent<br>$\bullet$ | User name                                                 | Session<br>$\bullet$<br>management<br>Authentication<br>$\bullet$                       | Cannot be<br>disabled    |
| InfoSphere<br>Information<br>Governance<br>Catalog              |                                                                                           | Session<br>Persistent                           | User name<br>Internal<br>identifiers<br>State of the tree | Session<br>management<br>Authentication<br>Single sign-on<br>configuration              | Cannot be<br>disabled    |
| InfoSphere<br>Information<br>Analyzer                           | Data Rules stage<br>in the InfoSphere<br>DataStage and<br>QualityStage<br>Designer client | Session                                         | Session ID                                                | Session<br>management                                                                   | Cannot be<br>disabled    |

*Table 2. Use of cookies by InfoSphere Information Server products and components (continued)*

If the configurations deployed for this Software Offering provide you as customer the ability to collect personally identifiable information from end users via cookies and other technologies, you should seek your own legal advice about any laws applicable to such data collection, including any requirements for notice and consent.

For more information about the use of various technologies, including cookies, for these purposes, see IBM's Privacy Policy at<http://www.ibm.com/privacy> and IBM's Online Privacy Statement at<http://www.ibm.com/privacy/details> the section entitled "Cookies, Web Beacons and Other Technologies" and the "IBM Software Products and Software-as-a-Service Privacy Statement" at [http://www.ibm.com/software/info/product-privacy.](http://www.ibm.com/software/info/product-privacy)

### **Trademarks**

IBM, the IBM logo, and ibm.com® are trademarks or registered trademarks of International Business Machines Corp., registered in many jurisdictions worldwide. Other product and service names might be trademarks of IBM or other companies. A current list of IBM trademarks is available on the Web at [www.ibm.com/legal/](http://www.ibm.com/legal/copytrade.shtml) [copytrade.shtml.](http://www.ibm.com/legal/copytrade.shtml)

The following terms are trademarks or registered trademarks of other companies:

Adobe is a registered trademark of Adobe Systems Incorporated in the United States, and/or other countries.

Intel and Itanium are trademarks or registered trademarks of Intel Corporation or its subsidiaries in the United States and other countries.

Linux is a registered trademark of Linus Torvalds in the United States, other countries, or both.

Microsoft, Windows and Windows NT are trademarks of Microsoft Corporation in the United States, other countries, or both.

UNIX is a registered trademark of The Open Group in the United States and other countries.

Java™ and all Java-based trademarks and logos are trademarks or registered trademarks of Oracle and/or its affiliates.

The United States Postal Service owns the following trademarks: CASS, CASS Certified, DPV, LACS<sup>Link</sup>, ZIP, ZIP + 4, ZIP Code, Post Office, Postal Service, USPS and United States Postal Service. IBM Corporation is a non-exclusive DPV and LACSLink licensee of the United States Postal Service.

Other company, product or service names may be trademarks or service marks of others.

# <span id="page-42-0"></span>**Index**

## **C**

command-line syntax [conventions 21](#page-26-0) commands [syntax 21](#page-26-0) customer support [contacting 25](#page-30-0)

## **L**

[legal notices 31](#page-36-0)

# **M**

messages [WebSphere ILOG JRules connector 1](#page-6-0)

# **P**

product accessibility [accessibility 19](#page-24-0) product documentation [accessing 27](#page-32-0)

# **S**

software services [contacting 25](#page-30-0) special characters [in command-line syntax 21](#page-26-0) support [customer 25](#page-30-0) syntax [command-line 21](#page-26-0)

# **T**

trademarks [list of 31](#page-36-0)

## **W**

web sites [non-IBM 23](#page-28-0)

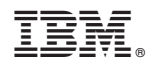

Printed in USA

SC19-4350-00

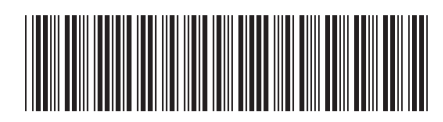